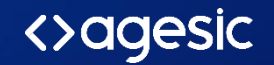

 $\pi$ 

# Firma Digital

División Identidad Electrónica

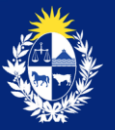

Uruguay Presidencia

## Firma digital

- Mecanismo que da a un documento electrónico
	- **No repudio:** quién realizó la firma no puede negar haberlo hecho
	- **Integridad:** saber que el documento no fue modificado luego de firmado
- Mecanismo matemático basado en par de claves
	- o Clave privada
	- o Clave pública

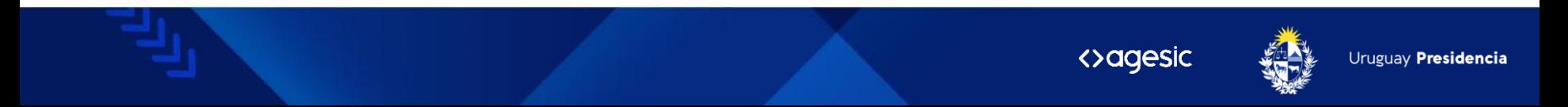

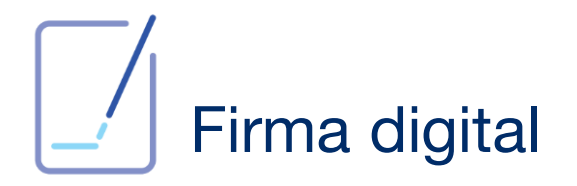

Un conjunto de datos, adjuntos a un documento electrónico, que garantizan:

- Integridad.
- No repudio.

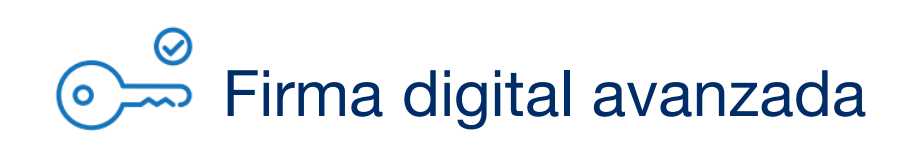

- o Identificación unívoca del firmante.
- o Control exclusivo del dispositivo de creación de firma.
- o Verificable por terceros.
- o **Certificado reconocido** válido.
- o Equivalente a firma hológrafa gracias a Ley N° 8.600.

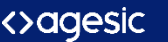

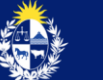

## Firma Digital Avanzada

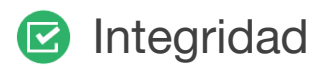

- Autoría Q
- Autenticación Ø

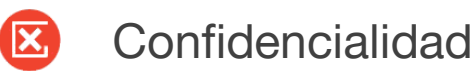

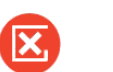

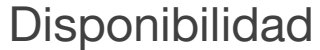

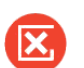

Autorización

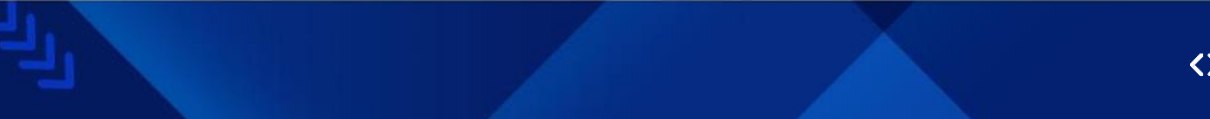

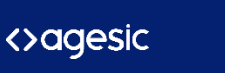

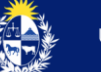

# Certificado Digital

- Asocia datos de sujeto/identidad con clave pública.
- Emitido por una autoridad certificadora que valida la identidad del sujeto y la posesión de la clave privada por parte del mismo.

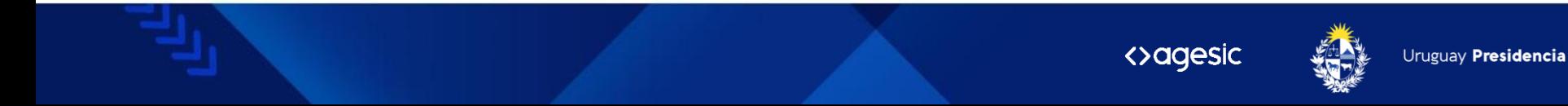

# Ley de Firma Electrónica

- Ley N°18.600
- Decreto 436/2011.
- Decreto 70/2018.
- Unidad de Certificación Electrónica (UCE)

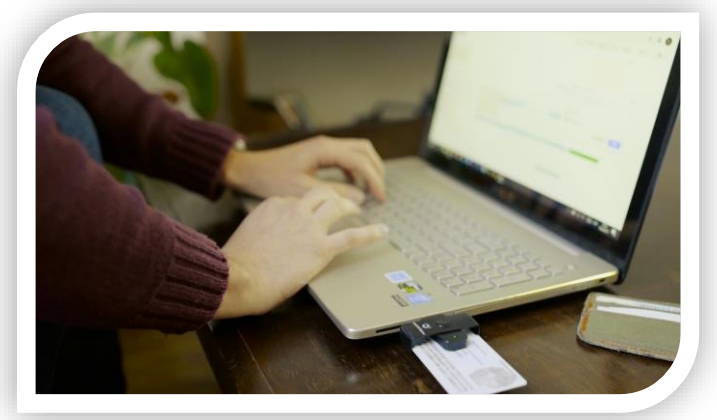

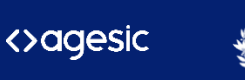

#### Tipos de Certificados

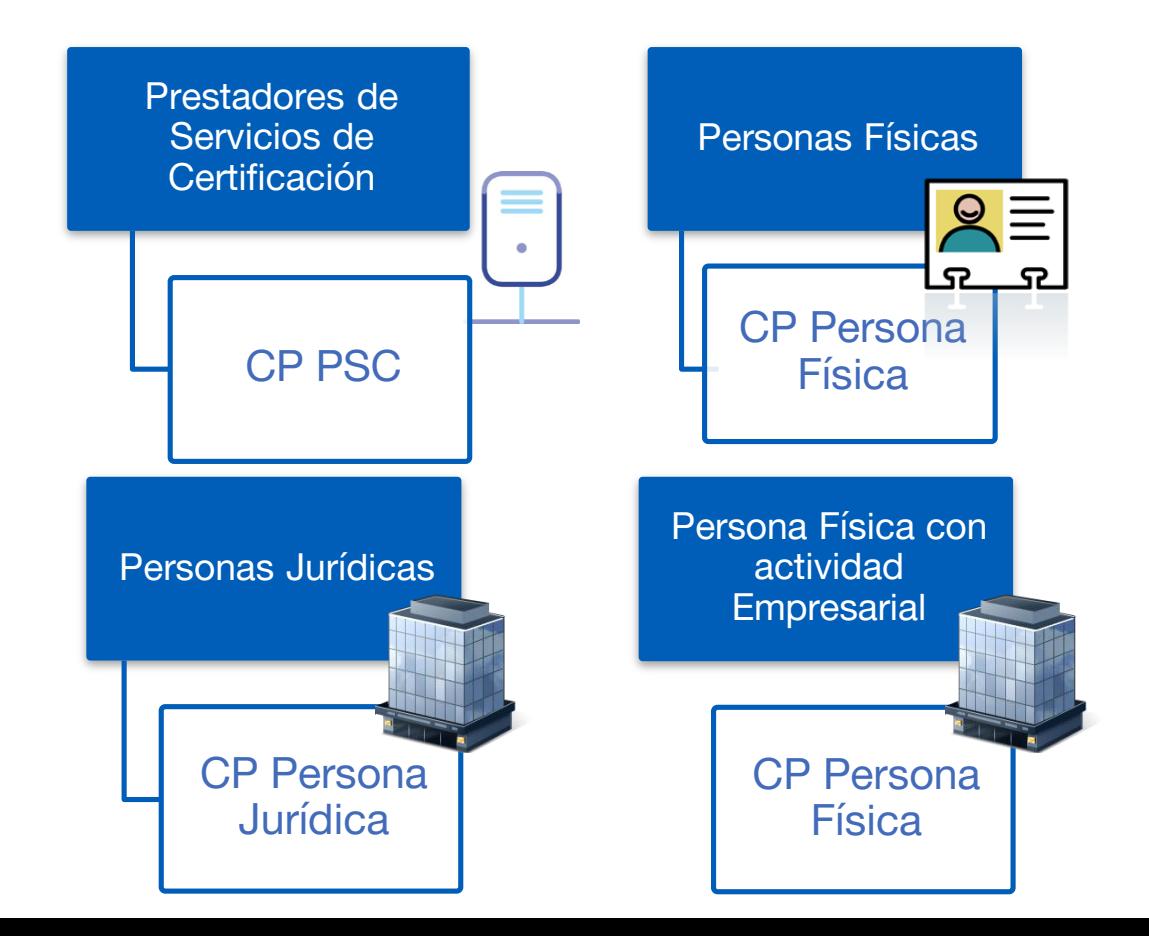

# Certificado persona física

- Certificado asociado a una persona.
- Permite firma y autenticación.
- Incluye documento de identidad y nombre.

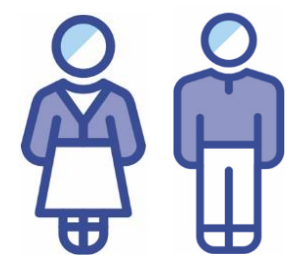

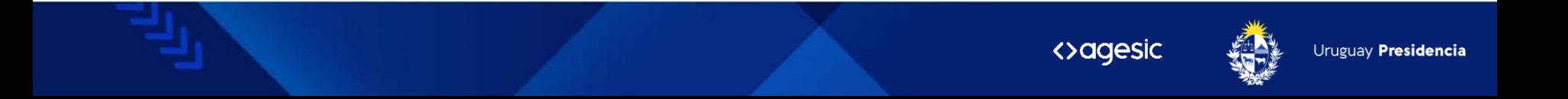

#### Proveedores

- Ministerio del Interior cédula de identidad
- El Correo tokens físicos.
- Abitab tokens físicos e Identidad Mobile.
- Antel TuID

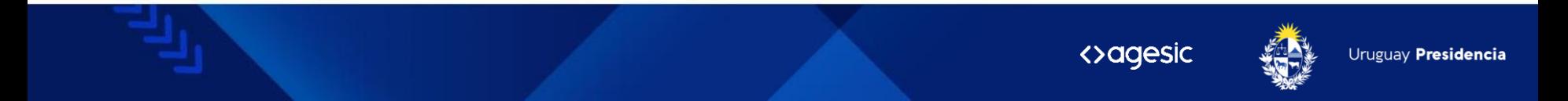

#### Cédula de Identidad Digital

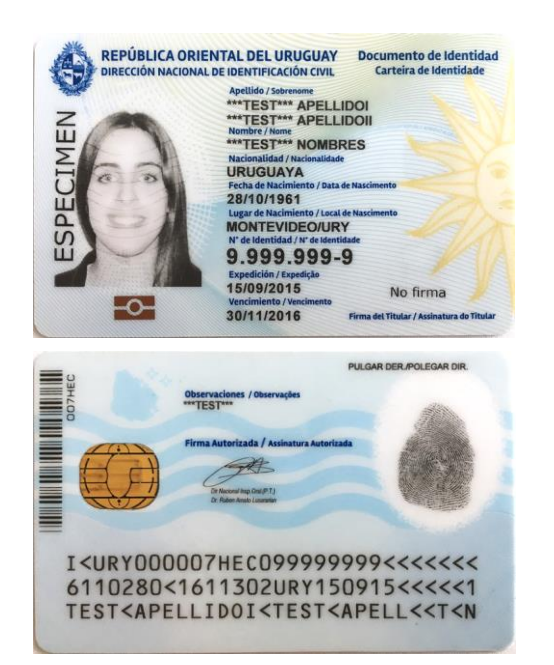

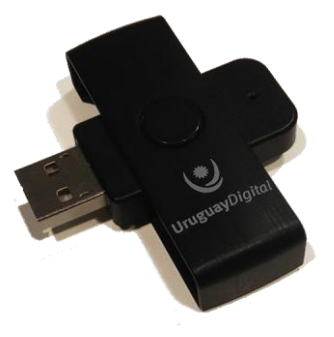

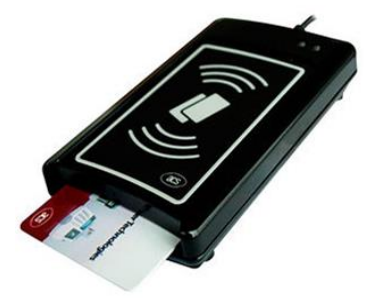

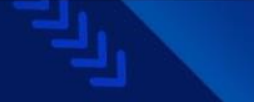

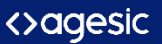

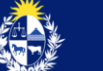

## Firmar con cédula: ¿cómo se usa?

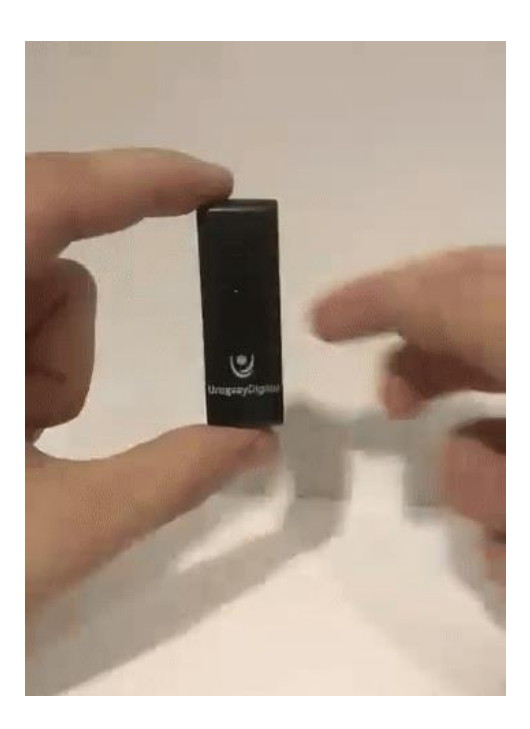

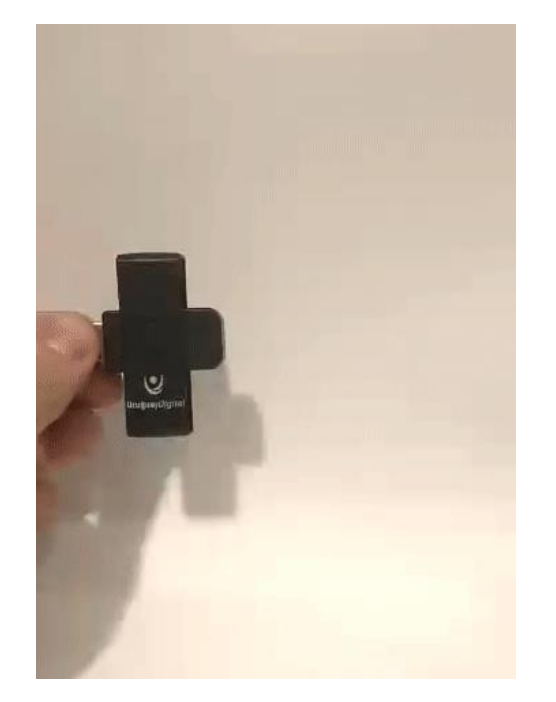

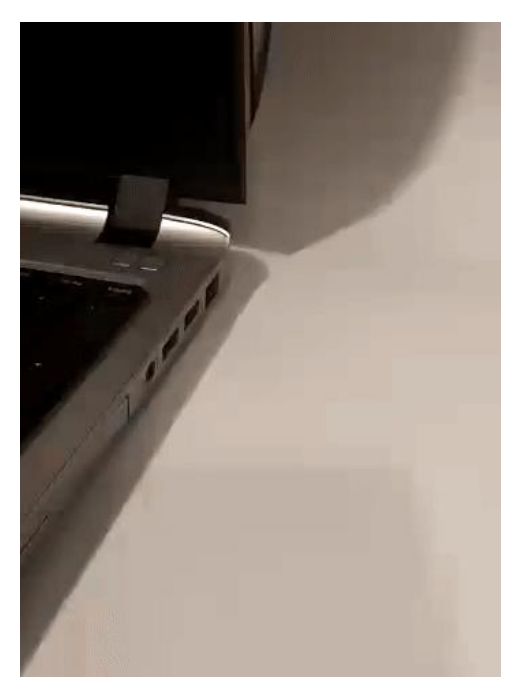

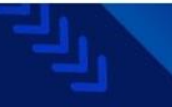

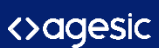

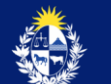

#### Firma en la nube

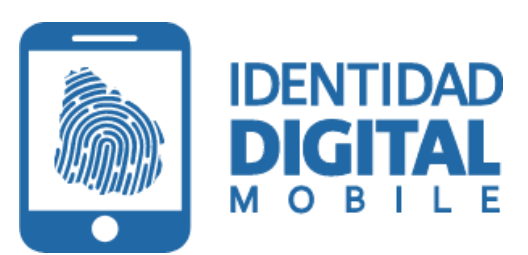

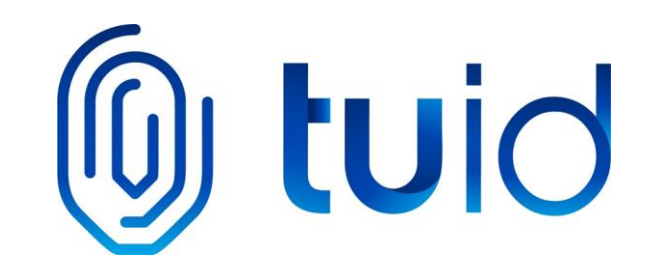

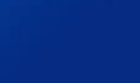

<>agesic

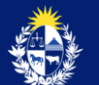

Uruguay Presidencia

## Firmar en aplicación web con CI

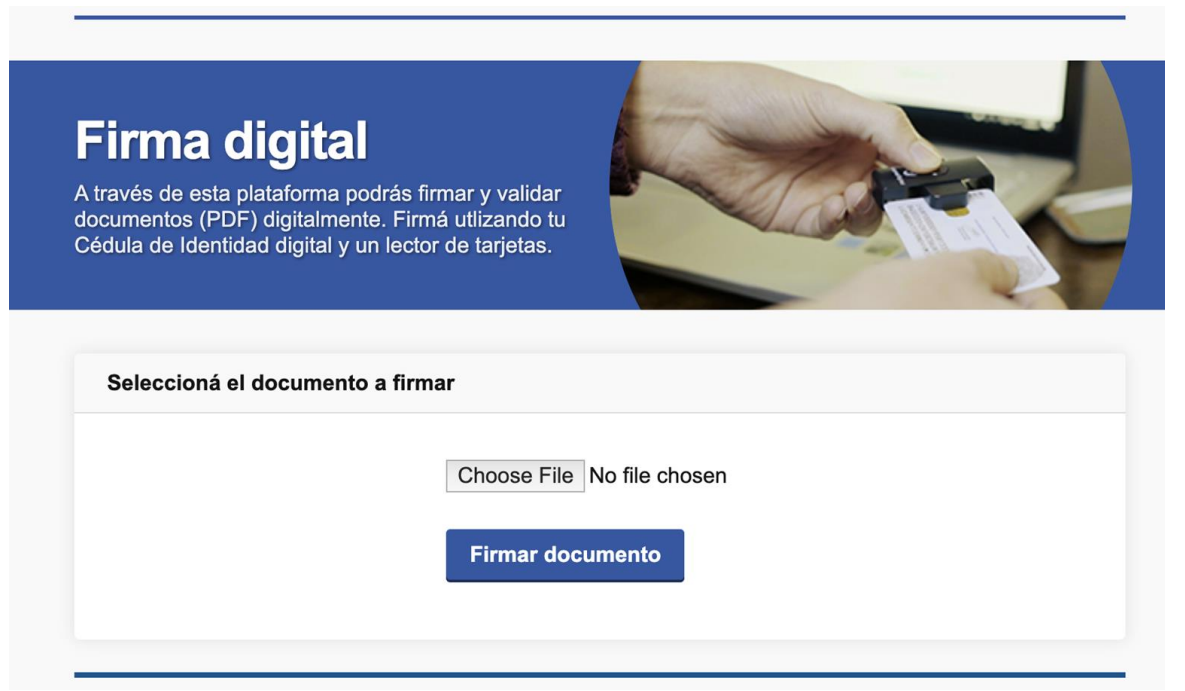

<u>https://firma.addessic//tijulmaya/gesic.gub.uy</u>

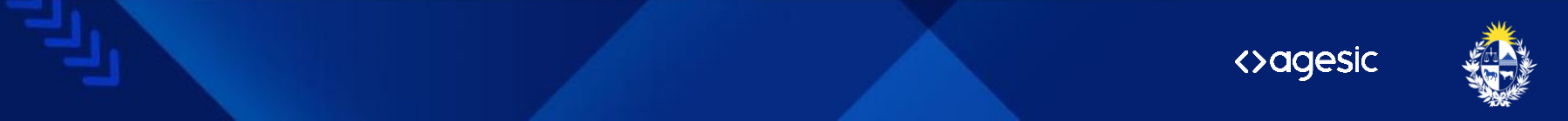

Uruguay Presidencia

## Firmar en plataforma de firma

Plataforma de Firma **<>agesic** Electrónica Avanzada

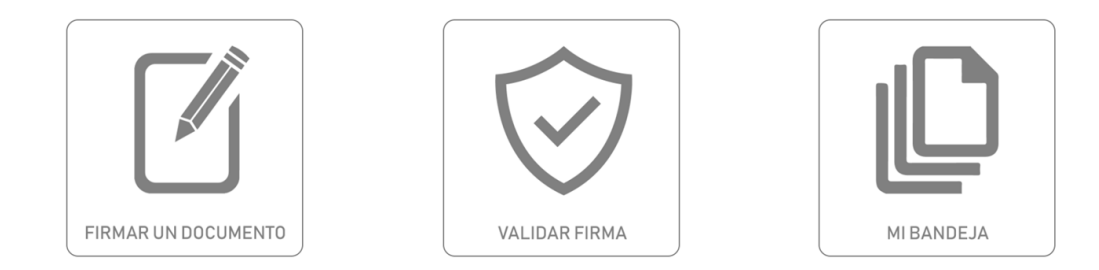

Plataforma de Firma Electrónica Avanzada

<https://plataformadefirma.agesic.gub.uy/>

Acceder

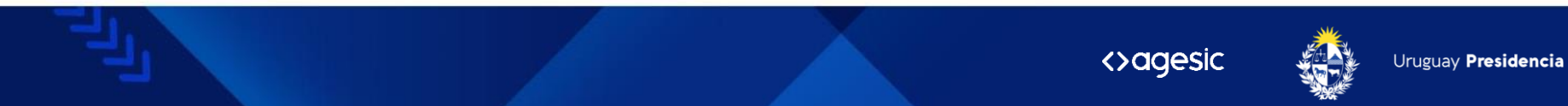

## Firmar con Adobe Reader

- 1. Descargar e instalar [drivers de la cédula](https://www.gub.uy/agencia-gobierno-electronico-sociedad-informacion-conocimiento/firma-digital/drivers-para-usar-cedula-digital).
- 2. Configurar Adobe según [el instructivo](https://centroderecursos.agesic.gub.uy/web/seguridad/wiki/-/wiki/Main/Firmar+PDF+con+Firma+Avanzada+en+Adobe).
- 3. Firmar.

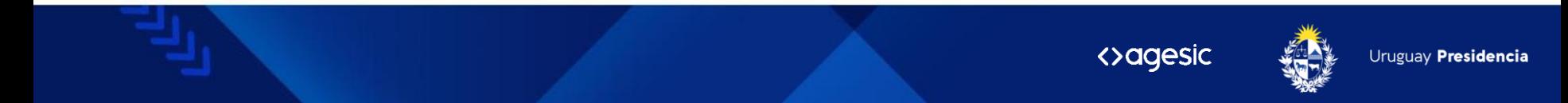

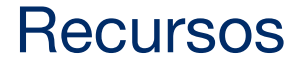

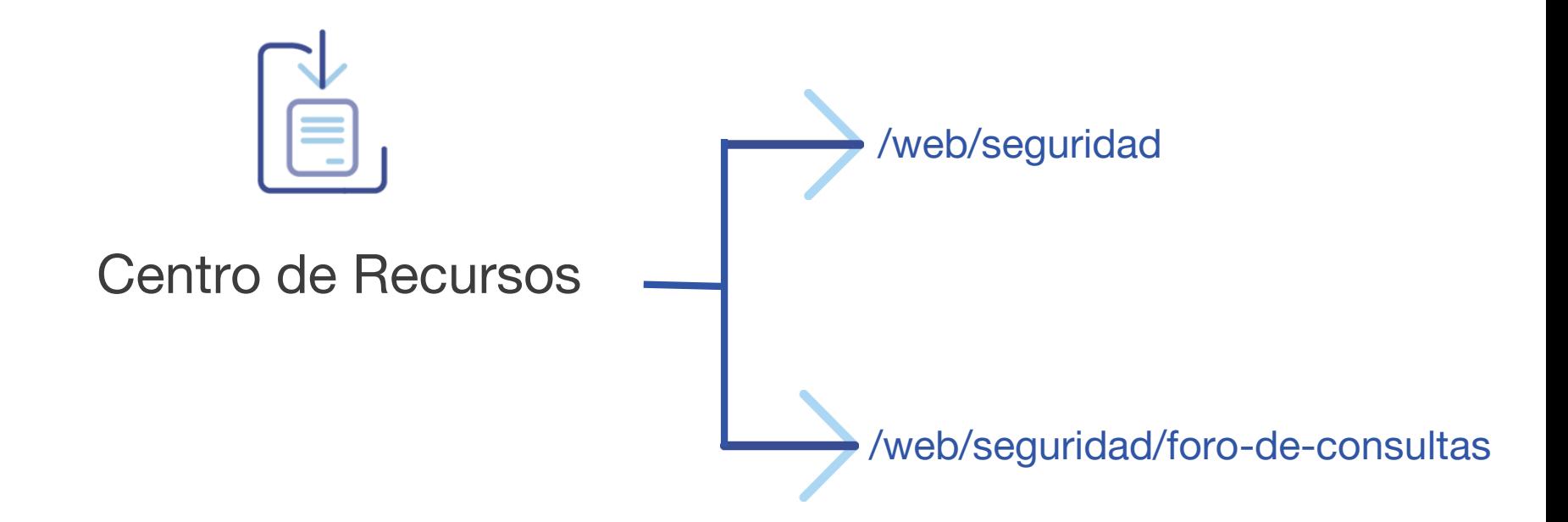

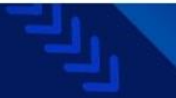

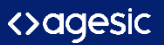

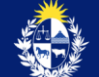

# Espacio para preguntas

#### **gub.uy/agesic/seguridad-de-la-información**

#### [identificacion.electronica@agesic.gub.uy](mailto:identificacion.electronica@agesic.gub.uy)

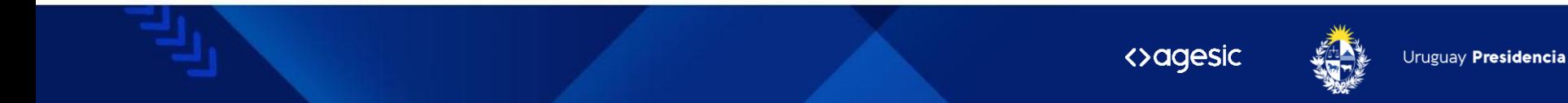

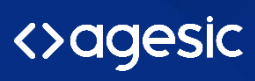

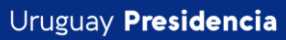

 $\mathbb{F}_{\mathbb{F}_p}$ 

www.gub.uy/agesic

 $\bullet$  00  $\boldsymbol{\Theta}$